# Installing Netmail Store Content Router

Netmail Store Content Router installs as a service on a standard server, using standard Linux installation and package management utilities as outlined in the sections below. The following steps will ensure that Netmail Store Content Router is properly installed and functions correctly after installation.

**Note:** If you are installing Netmail Store Content Router on a Cluster Services Node (CSN), the required infrastructure setup, installation and configuration are performed automatically as part of CSN configuration.

**On this page:**

- [Recommended Content Router Node Hardware Configuration](#page-0-0) • [Hard Disk Selection](#page-0-1)
- [Operating System](#page-0-2)
	- [Third Party Package Prerequisites](#page-0-3)
- [Network](#page-1-0)
	- [Required Communications](#page-1-1)
	- [Bandwidth Requirements](#page-1-2)
	- [Recommended Infrastructure](#page-1-3)
	- [IP Address Configuration](#page-1-4)
- [Installing Content Router Services](#page-2-0)
- [Configuring Content Router Services and Rules](#page-2-1)
- [Removing Content Router](#page-3-0)
	- [Configuring Publisher](#page-3-1)
	- [Configuring Replicator](#page-5-0)

## <span id="page-0-0"></span> **Recommended Content Router Node Hardware Configuration**

Although Netmail Store Content Router will run on a variety of x86 hardware, the following are recommended characteristics of a Content Router node:

- **CPU:** 64-bit, Intel Xeon, AMD Athlon64, or equivalent
- **Disk:** Standard SATA, SAS , or SCSI with RAID configuration for redundancy

Approximately 200GB of disk space is needed for every 100 million unique objects in the associated Netmail Store cluster.

- **RAM required for Publisher Service:** Minimum of 4GB; 8GB recommended
- **RAM required for Replicator Service:** Minimum of 2GB; 4GB recommended
- **Network Interface:** Dual Gigabit Ethernet
- **CD Drive:** to install the operating system

#### <span id="page-0-1"></span>**Hard Disk Selection**

The choice of the hard disks used in a Content Router node can have significant impact on a node's performance as well as the recovery characteristics in the event of a node or disk failure. A disk failure on a Content Router node will not cause data loss, though it may cause a delay in processing remote replication requests. Recovering from a hard disk failure on a Content Router node is as easy as replacing the disk drive and restarting the node.

To support clusters of 20 nodes or more, it is advisable to use a fast disk drive on the Content Router node to maximize throughput and filtering capacity for replication. If a hardware RAID controller is available on a Content Router node with two or more drives attached, it could be configured to use RAID 0, striping across all drives to form a single logical volume. In general, Content Router nodes with faster disk subsystems will be able to support more Netmail Store nodes.

# <span id="page-0-2"></span>**Operating System**

<span id="page-0-3"></span>Netmail Store Content Router has been developed and tested with 64-bit Red Hat Enterprise Linux (RHEL) 5.5. Other RHEL versions or Linux distributions are not currently supported.

# <span id="page-1-5"></span>**Third Party Package Prerequisites**

Netmail Store Content Router has dependencies on Python 2.5, Python Setuptools 0.6c9, and Twisted 8.2.0, which are not available as standard RPM packages under RHEL 5.5 but are included in the Content Router installation package and will be unzipped into the same location as the Content Router RPM. If installing on a Cluster Services Node (CSN), these RPMs will already be installed. If you are installing without a CSN, you may need to manually install the packages using the commands shown below (in this order):

```
 rpm -ivh caringo-3rdparty-Python-2.5.4-x86_64.rpm
rpm -ivh caringo-3rdparty-setuptools-0.6c9-x86_64.rpm
rpm -ivh caringo-3rdparty-Twisted-8.2.0-x86_64.rpm
```
### <span id="page-1-0"></span>**Network**

The Netmail Store system has been designed to work within standard TCP/IP networking environments. This is achieved through the use of widely supported network services and protocols.

#### <span id="page-1-1"></span>**Required Communications**

A Content Router node must be able to initiate TCP connections with all nodes in a Netmail Store cluster through the designated access port. This is typically HTTP port 80, but it is configurable by the administrator. Internally, Content Router nodes must be able to communicate with each Netmail Store node via UDP on port 7000 and through IP multicasting. The multicast address must be unique for each cluster and is configurable by the administrator. Multicast communication is only necessary between the Content Router nodes and the Netmail Store storage nodes. All nodes in the Netmail Store cluster, including Content Router nodes, must reside within the same IP subnet.

#### <span id="page-1-2"></span>**Bandwidth Requirements**

The expected transfer rate for two clusters communicating over a wide area network can be roughly calculated by dividing the minimum effective bandwidth available (e.g., 512 kbps) by the number of volumes in the target cluster. By default, Netmail Store requires a minimum transfer rate of 1000 bytes/sec before timing out connections. The transfer rate is not checked for the initial 20 minutes to provide some latitude for network variability. Administrators anticipating a transfer rate below 1000 bytes/sec between clusters based on the calculation above will need to modify the minBytesPerSec parameter in the Netmail Store node.cfg file to account for a slower rate and avoid timeouts. For example, to lower Netmail Store's expectations for transfer rate to 512 bytes/sec, the following parameter should be added to node.cfg to override the default:

minBytesPerSec = 512

#### <span id="page-1-3"></span>**Recommended Infrastructure**

The following networking services are recommended for the management of a Netmail Store cluster that includes Content Router nodes:

- Syslog server for receiving critical alerts
- NTP time server to provide clock synchronization

Gigabit Ethernet is the recommended connection speed between Content Router nodes and Netmail Store cluster nodes. A Content Router node should use the same speed connection as the fastest Netmail Store node it communicates with to prevent bottlenecks.

#### <span id="page-1-4"></span>**IP Address Configuration**

Content Router Services expect a predictable communication pattern and therefore configuration of one or more static IP addresses for each Content Router server is required. This can be accomplished through either mapping MAC addresses via DHCP or by physically assigning the IP addresses on the server. For mirrored environments, Publisher and Replicator each required their own IP address to ensure communications for the two services do not intermingle. Please reference the Red Hat documentation for information on configuring static IPs. The following is an example of the steps to configure additional alias interfaces in the /etc/sysconfig/network-scripts directory:

1. cd /etc/sysconfig/network-scripts

2. Copy an existing interface file that has the same characteristics as the new alias interface:

#### cp ifcfg-eth1 ifcfg-eth1:1

3. Edit the new file to create the new alias. The essential fields to update are: DEVICE, IPADDR, and VLAN. The following is an example of possible modifications to the file created above for a new eth1:1 interface:

# the device value needs to be unique on the system, and should match the # name specified in the file name. DEVICE=eth1:1 # the static ip for the interface IPADDR=192.168.99.110 NETMASK=255.255.0.0 GATEWAY=192.168.1.1 NETWORK=192.168.0.0 BROADCAST=192.168.255.255 BOOTPROTO=none ONBOOT=yes USERCTL=no # set VLAN to yes for ALIAS network interfaces VLAN=yes 4. Start the new interface: ifup ifcfg-eth1:1

**Note:** If the Content Router services are installed on a CSN, creation of the IP addresses is performed automatically when the services are configured.

### <span id="page-2-0"></span>**Installing Content Router Services**

The Content Router distribution is available as a RHEL rpm package that is installed with a shell script. The package and its dependencies must be installed as a 'root' user with the following steps:

1. Copy the distributed zip file to your RHEL server and unzip it. Unzipping the distribution on a separate server and then transferring it to the Content Router server is not recommended as the file may become corrupted during the transfer. The following commands will unzip the file after it has been copied to the server:

```
 $ sudo su -
```
# unzip contentrouter-install-2.2.0b1.zip -d contentrouter-install-2.2.0b1

2. Install Content Router by running the shell script from the directory location where the shell script was unzipped. For instance, to install the 2.2 Beta 1 version of the software from the contentrouter-install2.2.0b1 directory created above, you would run the following commands:

\$ sudo su -

# cd contentrouter-install-2.2.0b1

# ./contentrouter-install.sh

**Note:** If the installation fails due to 'Missing Dependency', make sure you have installed the packages discussed in [Third Party Package](#page-1-5) [Prerequisites](#page-1-5).

If Content Router is installed on a CSN, the necessary software will be installed automatically as part of the overall software bundle.

#### <span id="page-2-1"></span>**Configuring Content Router Services and Rules**

After installing Netmail Content Router, you must configure the installed services by updating the configuration files for each service, Replicator and Publisher, you plan to run as well as creating a filter rules file for Publisher. The configuration files do not exist on the system after installation and must be created prior to attempting either service. Failure to create and configure these files will result in a 'Publisher/Replicator not configured' error when you attempt to start the service.

Both services would be utilized for a mirrored configuration where the server is both publishing UUIDs from a local cluster and receiving incoming UUIDs to replicate from a remote cluster. For a one-way Disaster Recovery scenario, you would likely only need to configure one of the services on a single server. Both the Publisher and Replicator services can be configured from the Netmail Administration Console.

### <span id="page-3-0"></span>**Removing Content Router**

If you need to remove Netmail Store Content Router from a server, you should first ensure there are no subscribers actively querying the Publisher for streams. The following command will then remove the configuration files and software for Netmail Store Content Router:

# sudo /opt/caringo/contentrouter/contentrouter-uninstall.sh

#### <span id="page-3-1"></span>**Configuring Publisher**

A full explanation of all configuration options can be found in the following table:

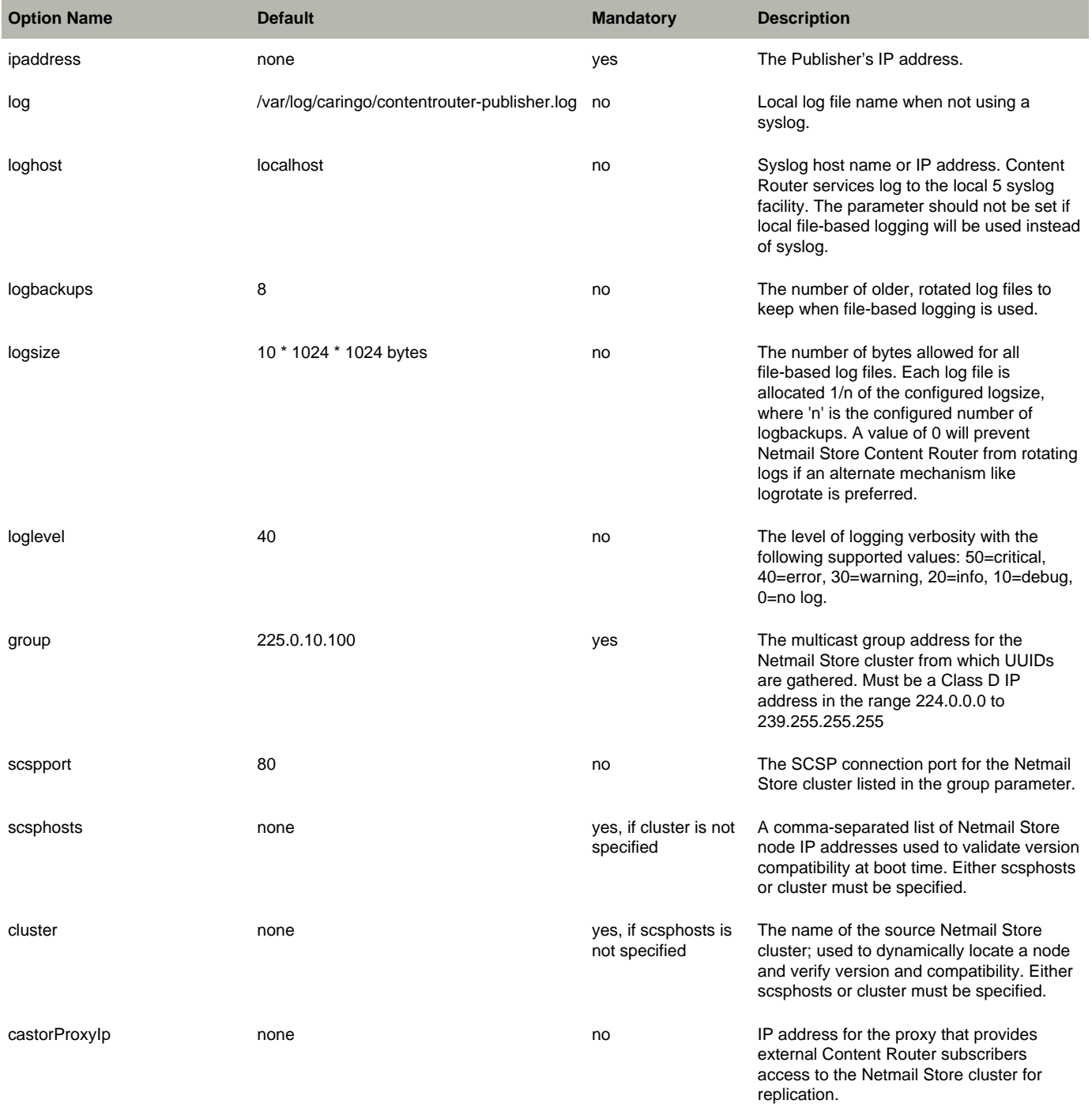

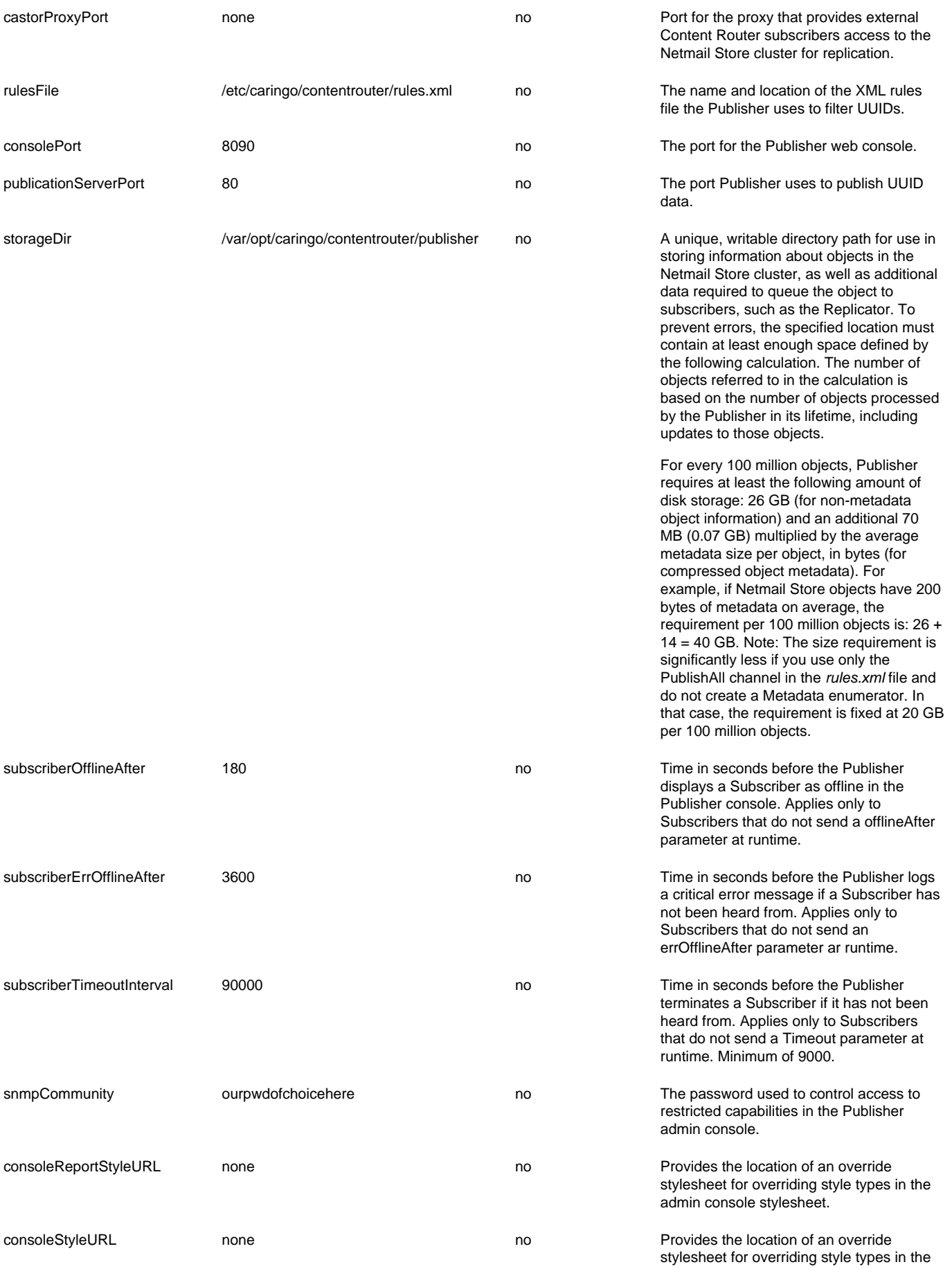

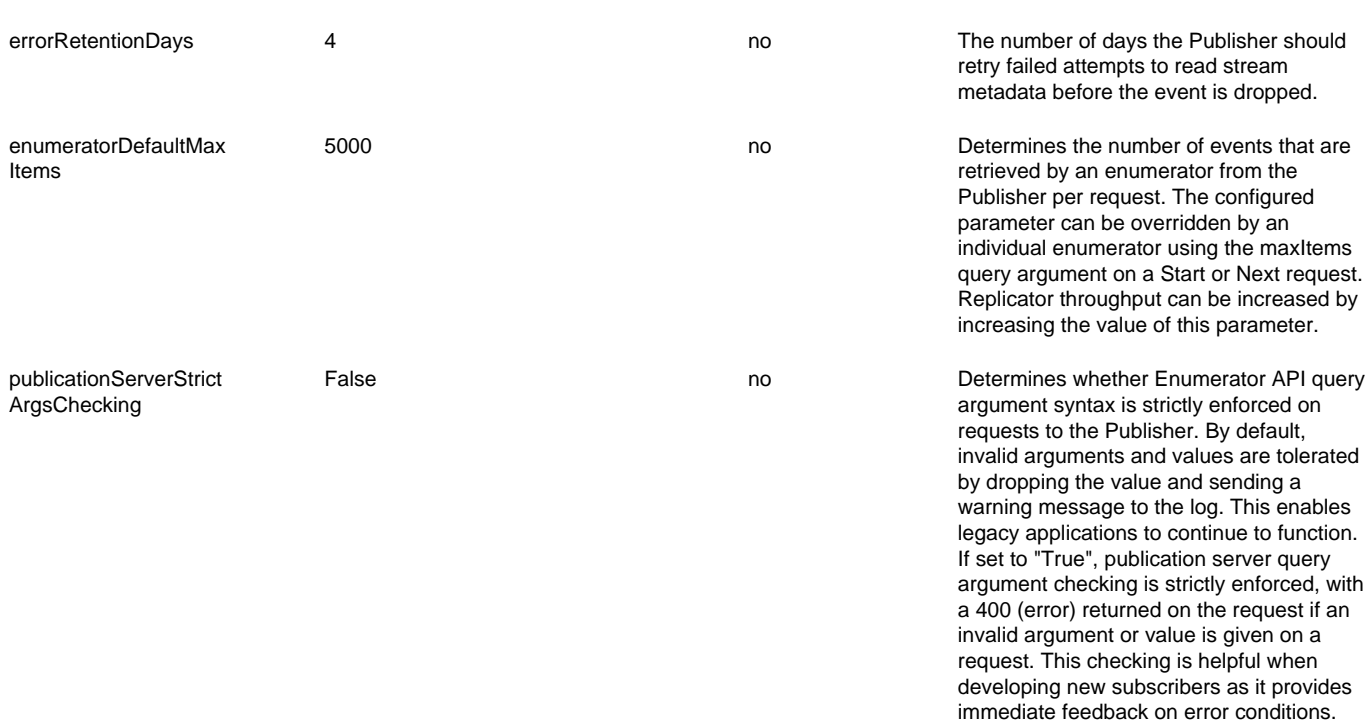

admin console stylesheet.

# <span id="page-5-0"></span>**Configuring Replicator**

A full explanation of all configuration options can be found in the following table:

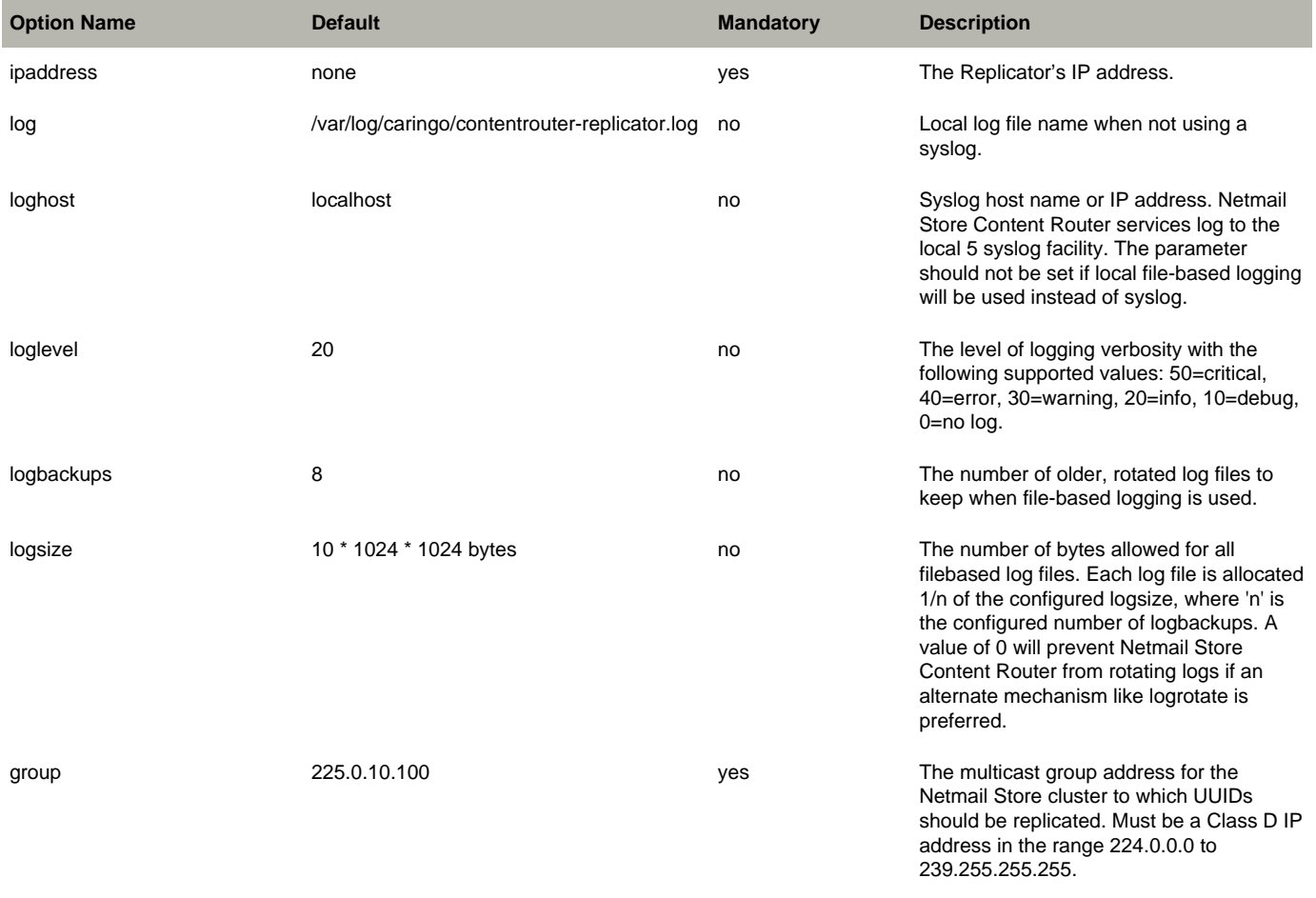

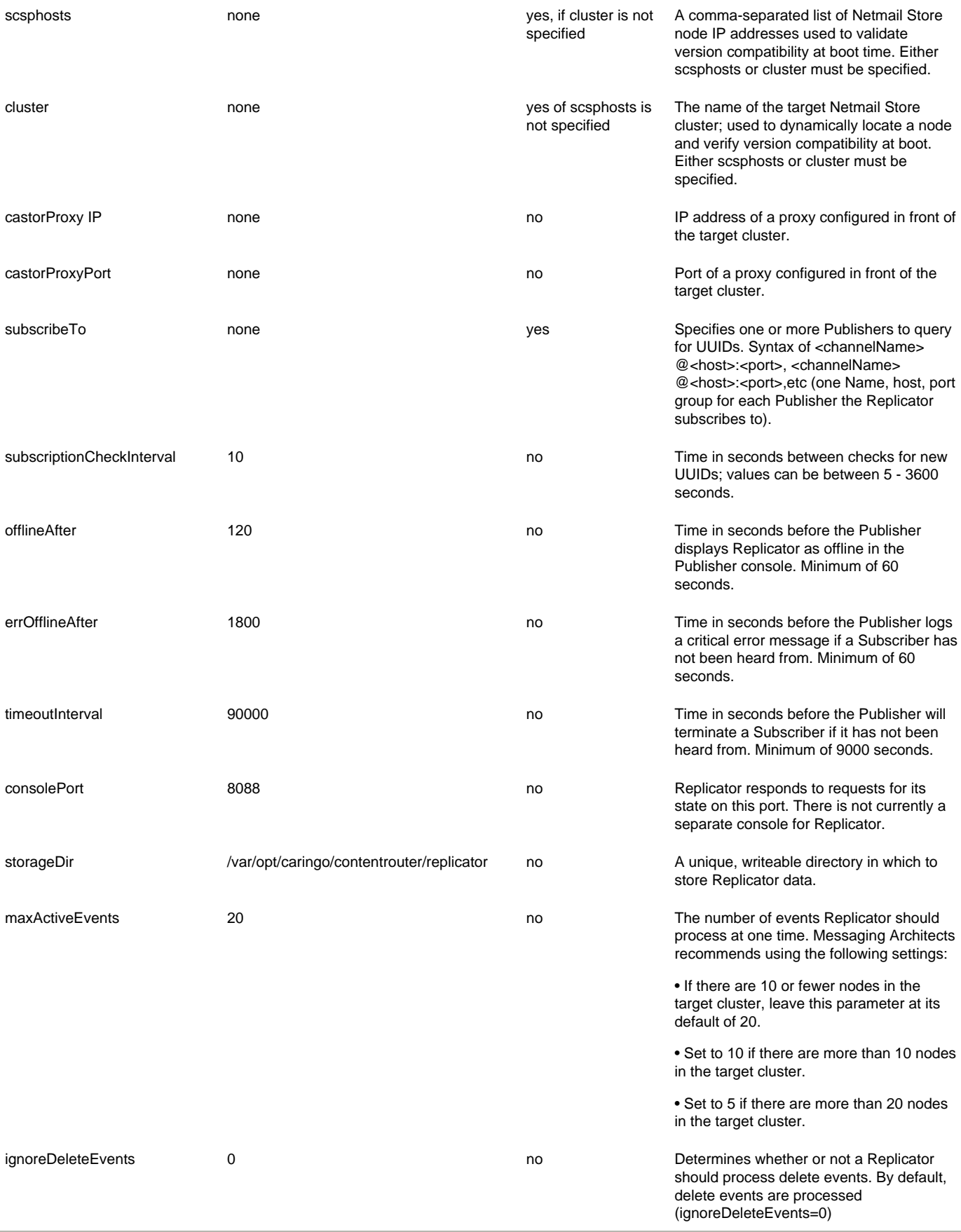